# R&S®SMW-K109/R&S®SMBVB-K109 Hardware in the Loop (HIL) User Manual

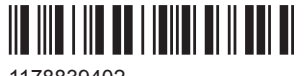

1178839402 Version 06

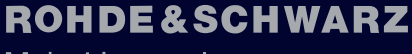

Make ideas real

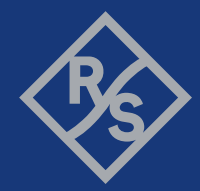

Described are the following software options:

- R&S®SMW-K109 Real-time interfaces (HIL) (1414.3013.xx)
- R&S®SMBVB-K109 Real-time interfaces (HIL) (1423.8014.xx)

This manual describes firmware version FW 4.80.041.xx and later of the R&S®SMW200A. This manual describes firmware version FW 4.80.041.xx and later of the R&S®SMBV100B.

© 2020 Rohde & Schwarz GmbH & Co. KG Mühldorfstr. 15, 81671 München, Germany Phone: +49 89 41 29 - 0 Email: [info@rohde-schwarz.com](mailto:info@rohde-schwarz.com) Internet: [www.rohde-schwarz.com](http://www.rohde-schwarz.com) Subject to change – data without tolerance limits is not binding. R&S® is a registered trademark of Rohde & Schwarz GmbH & Co. KG. Trade names are trademarks of the owners.

1178.8394.02 | Version 06 | R&S®SMW-K109/R&S®SMBVB-K109

The following abbreviations are used throughout this manual: R&S®SMW200A is indicated as R&S SMW, R&S®SMBV100B is abbreviated as R&S SMBVB; the license types 02/03/07/11/12/13/16 are abbreviated as xx.

# **Contents**

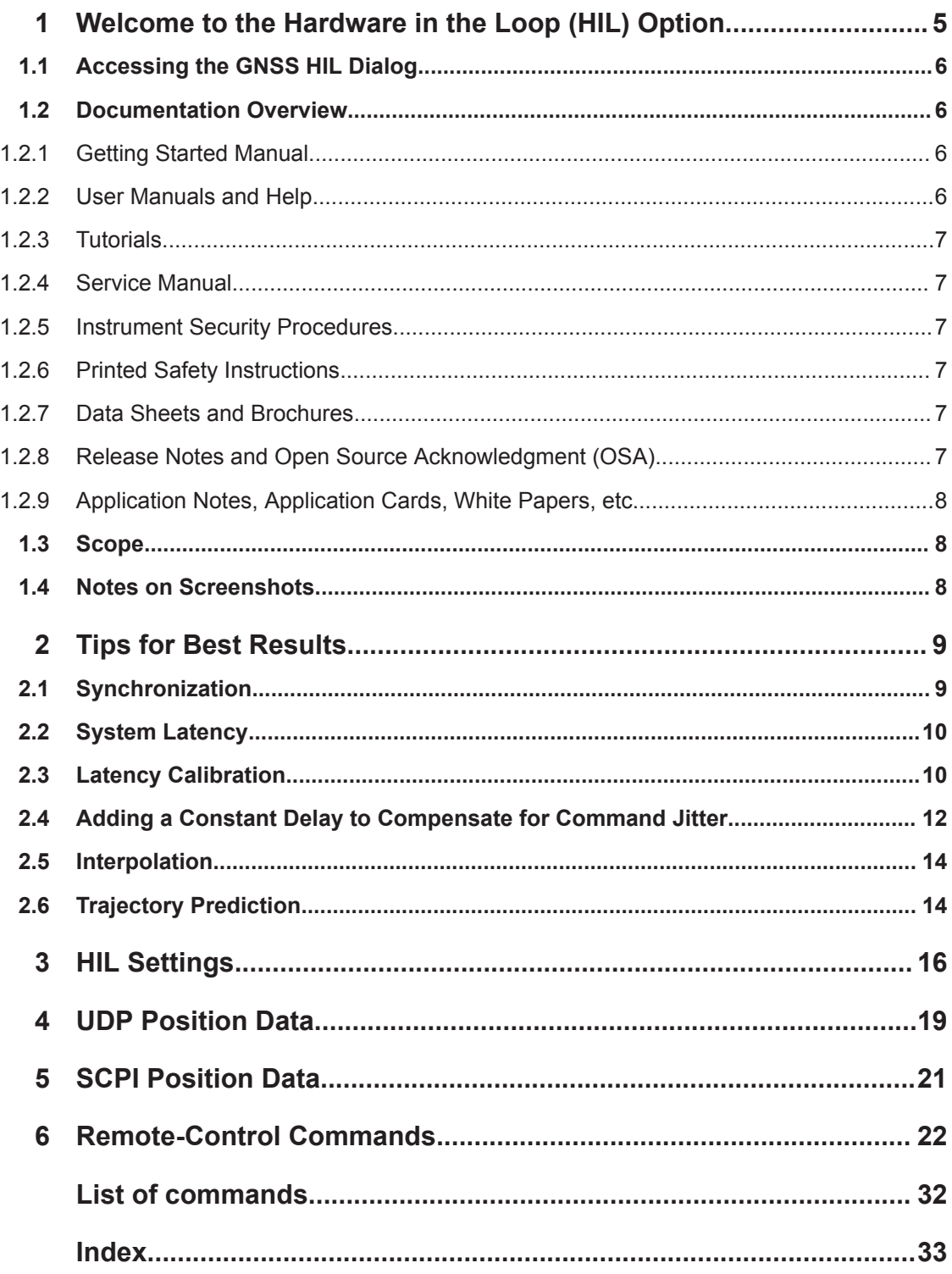

# <span id="page-4-0"></span>1 Welcome to the Hardware in the Loop (HIL) **Option**

The term hardware in the loop (HIL) describes the mode in which the R&S SMW acts as a slave and is remotely controlled by master application software (see Figure 1-1). The application software sends remote commands over LAN in real time, possibly from a motion simulator. The R&S SMW processes the received position, motion and attitude information and generates the required signal.

The output GNSS signal is sent to system under test, that typically includes a GNSS receiver forwarding the calculated position to the application software. The application software can use the retrieved position for display purposes (such as infotainment platform in a vehicle) or to control the actual position of the vehicle (e.g. auto-pilot).

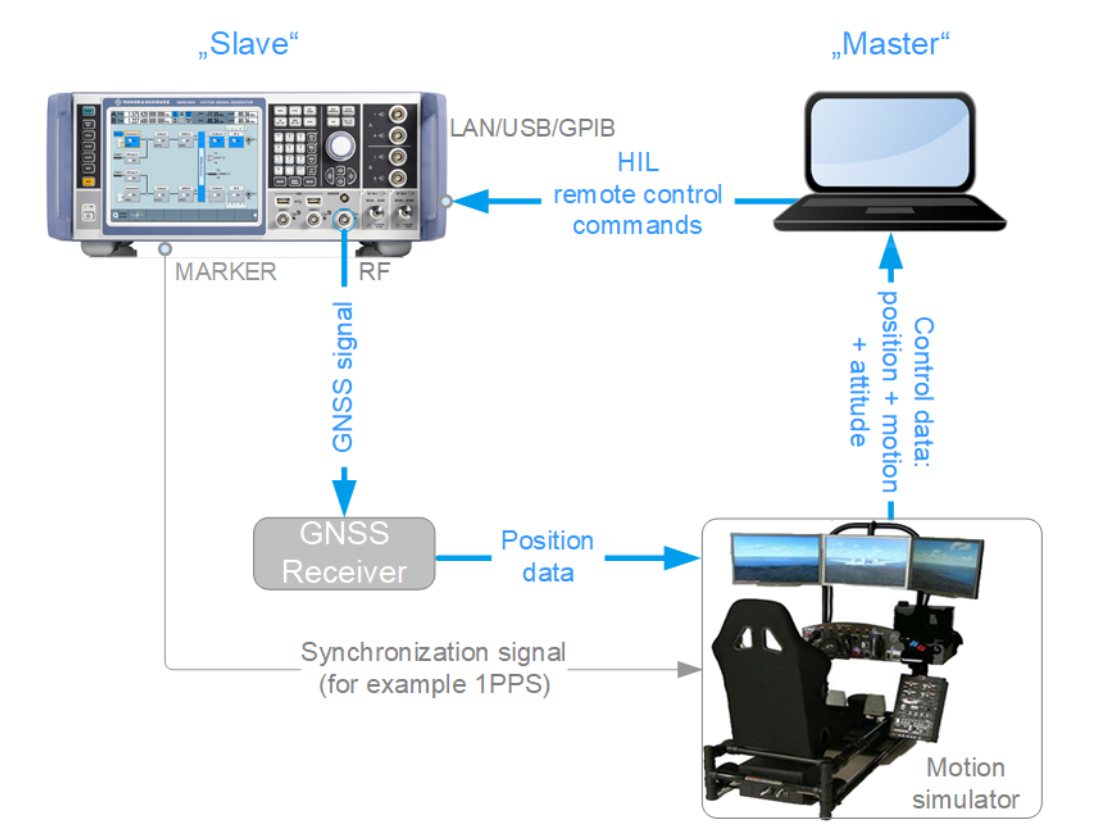

*Figure 1-1: Example of HIL test setup*

Refer to the following sections, for definition of the terms used in the context of HIL testing and settings. The description also gives recommendations on working with the R&S SMW in HIL setups.

# <span id="page-5-0"></span>**1.1 Accessing the GNSS HIL Dialog**

#### **To open the dialog with HIL settings**

- 1. In the block diagram of the R&S SMW, select "Baseband > GNSS".
- 2. Select "GNSS > Simulation Configuration > Receiver"
- 3. Select "Position" > "Remote Control (HIL)".
- 4. Select "Position Configuration".

A dialog box opens that displays the provided HIL settings.

The signal generation is not started immediately. To start signal generation with the default settings, select "State > On".

# **1.2 Documentation Overview**

This section provides an overview of the R&S SMW user documentation. Unless specified otherwise, you find the documents on the R&S SMW product page at:

[www.rohde-schwarz.com/manual/smw200a](http://www.rohde-schwarz.com/manual/smw200a)

## **1.2.1 Getting Started Manual**

Introduces the R&S SMW and describes how to set up and start working with the product. Includes basic operations, typical measurement examples, and general information, e.g. safety instructions, etc. A printed version is delivered with the instrument.

### **1.2.2 User Manuals and Help**

Separate manuals for the base unit and the software options are provided for download:

● Base unit manual

Contains the description of all instrument modes and functions. It also provides an introduction to remote control, a complete description of the remote control commands with programming examples, and information on maintenance, instrument interfaces and error messages. Includes the contents of the getting started manual.

Software option manual Contains the description of the specific functions of an option. Basic information on operating the R&S SMW is not included.

The contents of the user manuals are available as help in the R&S SMW. The help offers quick, context-sensitive access to the complete information for the base unit and the software options.

<span id="page-6-0"></span>All user manuals are also available for download or for immediate display on the Internet.

## **1.2.3 Tutorials**

The R&S SMW provides interactive examples and demonstrations on operating the instrument in form of tutorials. A set of tutorials is available directly on the instrument.

## **1.2.4 Service Manual**

Describes the performance test for checking compliance with rated specifications, firmware update, troubleshooting, adjustments, installing options and maintenance.

The service manual is available for registered users on the global Rohde & Schwarz information system (GLORIS):

<https://gloris.rohde-schwarz.com>

### **1.2.5 Instrument Security Procedures**

Deals with security issues when working with the R&S SMW in secure areas. It is available for download on the Internet.

### **1.2.6 Printed Safety Instructions**

Provides safety information in many languages. The printed document is delivered with the product.

#### **1.2.7 Data Sheets and Brochures**

The data sheet contains the technical specifications of the R&S SMW. It also lists the options and their order numbers and optional accessories.

The brochure provides an overview of the instrument and deals with the specific characteristics.

See [www.rohde-schwarz.com/brochure-datasheet/smw200a](http://www.rohde-schwarz.com/brochure-datasheet/smw200a)

### **1.2.8 Release Notes and Open Source Acknowledgment (OSA)**

The release notes list new features, improvements and known issues of the current firmware version, and describe the firmware installation.

The open-source acknowledgment document provides verbatim license texts of the used open source software.

See [www.rohde-schwarz.com/firmware/smw200a](http://www.rohde-schwarz.com/firmware/smw200a)

## <span id="page-7-0"></span>**1.2.9 Application Notes, Application Cards, White Papers, etc.**

These documents deal with special applications or background information on particular topics.

See [www.rohde-schwarz.com/application/smw200a](http://www.rohde-schwarz.com/application/smw200a) and [www.rohde-schwarz.com/](http://www.rohde-schwarz.com/manual/smw200a) [manual/smw200a](http://www.rohde-schwarz.com/manual/smw200a)

# **1.3 Scope**

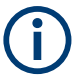

Tasks (in manual or remote operation) that are also performed in the base unit in the same way are not described here.

In particular, it includes:

- Managing settings and data lists, like saving and loading settings, creating and accessing data lists, or accessing files in a particular directory.
- Information on regular trigger, marker and clock signals and filter settings, if appropriate.
- General instrument configuration, such as checking the system configuration, configuring networks and remote operation
- Using the common status registers

For a description of such tasks, see the R&S SMW user manual.

# **1.4 Notes on Screenshots**

When describing the functions of the product, we use sample screenshots. These screenshots are meant to illustrate as many as possible of the provided functions and possible interdependencies between parameters. The shown values may not represent realistic usage scenarios.

The screenshots usually show a fully equipped product, that is: with all options installed. Thus, some functions shown in the screenshots may not be available in your particular product configuration.

# <span id="page-8-0"></span>2 Tips for Best Results

We recommend that you consider the following measures.

#### **Measures for proper operation**

- 1. Synchronize the R&S SMW and the motion simulator. (see Chapter 2.1, "Synchronization", on page 9).
- 2. Take measures for latency calibration. (see [Chapter 2.3, "Latency Calibration", on page 10\)](#page-9-0).
- 3. Add additional buffer time. [Chapter 2.4, "Adding a Constant Delay to Compensate for Command Jitter",](#page-11-0) [on page 12](#page-11-0)
- 4. If the first position fix and the [latency calibration](#page-10-0) are successful but during the motion simulation the receiver loses its position fix, try out the following:
	- a) Analyze the sent HIL data.
		- Evaluate the trajectory smoothness and search in particular for unwanted abrupt positions changes ("jumps").
		- Send HIL commands with lower update rate, for example each 100 ms. Reducing the update rate leads to interpolation and thus spreads the severity of the "jumps" over several 10 ms update intervals. See [Chapter 2.5, "Interpolation", on page 14.](#page-13-0)
	- b) Avoid abrupt positions changes. The motion simulator itself can cause position changes. Consult the specification of the used receiver for information on the high-order dynamic stress it is able to handle.

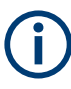

The measures for proper operation use the SCPI interface and the R&S SMW is in remote state. Switch to manual state after you finish the measures, if the R&S SMW retrieves HIL position data via [UDP](#page-18-0) packets.

# **2.1 Synchronization**

To process the HIL commands, the R&S SMW uses its internal 100 Hz clock signal, that corresponds to a time resolution of 10 ms.

The motion simulator uses its own clock. Depending on the capabilities of the processor (general purpose or real time) that the motion simulator uses, the processing time and the accuracy of the clock can vary. The R&S SMW internal clock signal is precise and stable. This clock is not only used to generate the GNSS signals but is also the time reference for the whole HIL setup.

<span id="page-9-0"></span>We recommend that you synchronize the motion simulator to the R&S SMW. Consider the following:

- Follow the rules described in ["Measures for proper operation"](#page-8-0) on page 9
- Always take the measures for latency calibration as described in Chapter 2.3, "Latency Calibration", on page 10.
- If your motion simulator can receive and process the marker signal of the R&S SMW, generate a 1PPS (one pulse per second) or 10PPS (10 pulses per second) marker signal. Feed the marker signal to the motion simulator. If synchronized, the motion simulator sends the HIL commands right after each 1PPS marker signal.

Related settings:

– "GNSS > Marker > Marker Mode"

# **2.2 System Latency**

System latency is a term that describes the time it takes the R&S SMW to receive and process an incoming HIL command, calculate, output and transmit the signal to the GNSS receiver. The **default system latency is 20 ms**; this value corresponds to the R&S SMW hardware processing time.

In the context of this description, the term latency (t<sub>cal.latency</sub>) describes the additional **latency (i.e. delay)** caused, for example, by the transmission and processing time of the HIL commands. If the system latency value is a constant parameter that cannot be reduced, the additional latency  $t_{cal{call},\text{latency}}$  is a variable value, that can be partly or fully compensated. This description focuses on the measures to measure and compensate for additional latency.

You can query the additional latency value as described in Chapter 2.3, "Latency Calibration", on page 10. The system latency and the latency are related as follows:

System Latency =  $t_{\text{cal.latency}} + 0.02$ 

The minimum system latency of the HIL setup is 2 ms and is achieved if the  $t_{cal. lat. latency} = 0$  ms. The situation when  $t_{cal. l. latency} = 0$  ms is referred as a zero latency situation; it is also the best case scenario.

See also:

- [Chapter 2, "Tips for Best Results", on page 9](#page-8-0)
- ["Understanding the response of the query SOURce:BB:GNSS:RT:RECeiver1:HIL-](#page-21-0)[Position:LATency:STATistics?"](#page-21-0) on page 22

# **2.3 Latency Calibration**

Latency calibration is the process of compensating the latency time. Calibrate the latency at the beginning of the simulation and repeat the process periodically, every 5 or 10 seconds.

#### <span id="page-10-0"></span>**Initial latency calibration process**

- 1. **Synchronize the R&S SMW and the motion simulator.** (see [Chapter 2.1, "Synchronization", on page 9\)](#page-8-0).
- 2. Set the same **initial position (P<sup>0</sup> )** in both the motion simulator and the R&S SMW. The initial position is the position in the moment  $t_0$ . In R&S SMW, set the receiver postion with the parameters "Receiver Position > Location Coordinates".

**Tip:** We recommend that you use the position that you are going to use as the first simulation position in the motion simulation.

- 3. Wait until the GNSS receiver performs its **first position fix**.
- 4. **Retrieve an initial time reference** information from the R&S SMW. Send the command [: SOURce<hw>]:BB:GNSS:RT: HWTime? to query the elapsed time from the simulation begin (Δ<sub>HW0</sub>).

The response is a value that reflects the difference between the current time in the R&S SMW ( $t_{\text{GNSS,0}}$ ) and the motion simulator ( $t_{\text{MS,0}}$ ) at the moment  $t_0$ :

 $\Delta_{HW,0} \approx t_{MS,0} - t_{GNSS,0}$ 

**Note:** The retrieved value is a rough estimation. It does not consider the round-trip time of the HIL commands.

Although not exact, the response of the command is suitable for the initial time alignment (first approximation).

The precise calibration is performed with the next steps.

### 5. Send the first HIL command as a function of the moment t<sub>MS 1</sub>.

HIL commands define position  $P_i$  at a given moment of time  $t_{Elapse dTime,i}$ . To compensate for the time difference between the R&S SMW and the motion simulator, correct the  $t_{ElasedTime,i}$  value:

a) Calculate the first elapsed time  $t_{ElasedTime,1}$ 

 $t_{ElasedTime,1} = t_{MS,1} - \Delta_{HW,0}$ 

- b) Use the coordinates of the initial position  $P_0$
- c) Send a remote command containing the timestamp with position and attitude information.

If you use [UDP packets,](#page-18-0) send the command  $\kappa$  GTL first and then send the UDP packets.

If you use SCPI commands, send the command depending on the position coordinates:

[\[:SOURce<hw>\]:BB:GNSS:RT:RECeiver\[:V<st>\]:HILPosition:](#page-23-0) [MODE:A](#page-23-0) for position data in ECEF coordinates.

[\[:SOURce<hw>\]:BB:GNSS:RT:RECeiver\[:V<st>\]:HILPosition:](#page-24-0) MODE: B for position data in NED coordinates.

6. **Query the time difference (tcal.latency,i)** between the elapsed time in the R&S SMW  $(t<sub>HW,i</sub>)$  and the elapsed time in the last HIL command  $(t<sub>ElasedTime,i</sub>)$ .

<span id="page-11-0"></span>Send the command [\[:SOURce<hw>\]:BB:GNSS:RT:RECeiver\[:V<st>\]:](#page-25-0) [HILPosition:LATency:STATistics?](#page-25-0).

The query returns several parameters and statistical information. For more information, see the description of the remote command.

Observe the value  $t_{cal.}$  latency,  $1 = t_{HW,0} - t_{ElappedTime,1}$ . If UDP is used, send the  $\&$  GTL command after the query.

- 7. If **tcal.latency,i** ≥ **|System Latency 20 ms|**, perform the following:
	- a) Calculate  $\Delta_{HW,j} = \Delta_{HW,j-1} + t_{calial}$ <sub>teal</sub>.latency,i

Where:

- i reflects the HIL update rate
- j is the latency calibration iteration number
- b) Calculate the elapsed time  $t_{\text{FlansedTime i+1}} = t_{\text{MS i+1}} \Delta_{\text{HW i}}$
- c) Send the subsequent HIL command as a function of  $t_{MS,i+1}$  and  $P_i$

The latency is **successfully calibrated**, if *one of the following is true*:

- **-10 ms < <MinLatency> < <MaxLatency> < 10 ms**
- **<CmdReceived> = <CmdSync> + <CmdInterp>**
- **<MinUsed>min** ≥ **1**

Where <MaxLatency>, <MinLatency>, <MinUsed>, <CmdReceived>, <CmdSync> and <CmdInterp> are the value returned by the query [\[:](#page-25-0) [SOURce<hw>\]:BB:GNSS:RT:RECeiver\[:V<st>\]:HILPosition:LATency:](#page-25-0) [STATistics?](#page-25-0).

If UDP is used, send the  $\&$  GTL command.

A latency of 0 ms corresponds to a system latency of 20 ms.

If the **latency calibration is unsuccessful**:

- **Add a buffer time**, see Chapter 2.4, "Adding a Constant Delay to Compensate for Command Jitter", on page 12.
- Query HIL statistical information and **analyze** the values of the parameters **<CmdExtrap>** and **<CmdPredict>**.

They indicate the number of times the prediction algorithm has been applied, see [Chapter 2.6, "Trajectory Prediction", on page 14](#page-13-0).

# **2.4 Adding a Constant Delay to Compensate for Command Jitter**

If the motion simulator is not equipped with a real-time processor, it can happen that it sends the HIL commands with varying update rate. This effect is often referred as a command jitter.

The R&S SMW can compensate command jitter in the range of 1 ms to 30 ms. The mechanism is to add a buffer time  $t_{\text{Buffer}}$  so that the R&S SMW has enough time to process and realign the HIL commands. The drawback of this mechanism is the adding of an extra constant delay to the system.

## <span id="page-12-0"></span>**Adding buffer time (t<sub>Buffer</sub>)**

To compensate for the command jitter:

► Send the command [\[:SOURce<hw>\]:BB:GNSS:RECeiver\[:V<st>\]:HIL:](#page-27-0) [SLATency](#page-27-0).

The command sets the system latency, i.e. a delay  $t_{\text{Delay}}$ . The additional buffer time  $t_{Buffer}$  is calculated as follows:

```
t_{\text{Buffer}} = t_{\text{Delay}} - 0.02
```
Where  $t_{Buffer}$  is the additional time available for processing.

The value 0.02 s is the hardware processing time of the R&S SMW.

```
If the value t_{\text{Buffer}} > 0 ms, the system latency equation changes as follows:
System Latency = t_{\text{call} \cdot \text{latency}} + t_{\text{Delay}} = t_{\text{call} \cdot \text{latency}} + t_{\text{Buffer}} + 0.02
```
#### **Finding out the best system latency value t<sub>Delay</sub>**

- 1. Select the **initial tDelay** value depending on whether the motion simulator is equipped with real-time processor or not:
	- With real-time processor:  $\langle$ Delay> = 0.02 s
	- Without real-time processor:  $\langle$ Delay> = 0.15 s
- 2. Collect statistical information with the query  $\lceil$ : SOURce<hw> $\rceil$ : BB: GNSS: RT: [RECeiver\[:V<st>\]:HILPosition:LATency:STATistics?](#page-25-0) for at least 30 min.
- 3. Evaluate the absolute minimum value returned for the parameter <MinUsed>.
- 4. **Reduce the t<sub>Delay</sub> value.** Evaluate the statistics again. Repeat this step until **<MinUsed>min** ≥ **1**.

#### **Example:**

If the R&S SMW and the motion simulator are connected in a HIL setup and:

- $HIL$  update rate = 0.1 s
- $t_{Delay} = 0.05$  s
- $t_{\text{Buffer}} = 0.03$  s.
- In a *non-synchronized* setup with, for example,  $t_{calmathrm{call} \cdot \text{factor}} = 0.04$  s, the current system latency is:

System Latency = 0.04 + 0.05 = 0.09 s

• After the R&S SMW and the motion simulator are *synchronized* ( $t_{cal\{t}_\text{cal{lat}encv}} = 0$  s), the system latency becomes:

System Latency =  $0 + 0.05 = 0.05$  s

With the buffer time of 0.03 s, R&S SMW tolerates command jitter of up to 0.03 s. Because of the buffer time, prediction is not applied.

<span id="page-13-0"></span>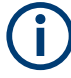

Adding of buffering time does not substitute the latency calibration. It is an add-on to it. **Always calibrate the latency** as described in [Chapter 2.3, "Latency Calibration",](#page-9-0) [on page 10](#page-9-0).

Related settings:

[Chapter 2.2, "System Latency", on page 10](#page-9-0)

# **2.5 Interpolation**

If the update rate of the HIL commands is less than 100 Hz, the instrument interpolates the two last received commands to achieve the required update rate. Interpolation can be applied if the system latency is higher than the update rate and if at least one HIL command was received and buffered. The former situation is present, if the query [\[:](#page-25-0) [SOURce<hw>\]:BB:GNSS:RT:RECeiver\[:V<st>\]:HILPosition:LATency:](#page-25-0) [STATistics?](#page-25-0) returns <MinUsed> = 1.

The interpolation mechanism can achieve a continuous signal and hence results in better result than the extrapolation and the prediction methods (see Chapter 2.6, "Trajectory Prediction", on page 14).

# **2.6 Trajectory Prediction**

The R&S SMW tries to compensate for the latency  $(t_{\text{cal.latency}})$  by applying a prediction algorithm. If the R&S SMW and the motion simulator are synchronized and the latency is less than 10 ms, prediction is not applied. If the latency exceeds 10 ms, prediction is applied. The R&S SMW uses the last received high-order dynamics (speed, acceleration and jerk) and predicts or extrapolates the position of the motion simulator at the subsequent update time.

Where:

- Extrapolation describes the process, where the position is calculated from a received command with an old timestamp and is based on the received speed, acceleration and jerk
- Prediction is applied if no command was received, for example if the update period is larger than 10 ms. When predicted, subsequent positions are calculated based on the last known speed, acceleration and jerk

## **Retrieving the number of automatically performed extrapolations and predictions**

You can query statistical information on the number of times the R&S SMW applied predictions or extrapolation with the command  $[s\text{-}SOWee\leq h\text{w}>1:BB:GNSS:RT:$ [RECeiver\[:V<st>\]:HILPosition:LATency:STATistics?](#page-25-0).

Observe the values of the parameters <CmdExterp> and <CmdPredict>.

#### **Example: How extrapolation can impair the results**

Imagine that at the moment  $t_0$  a vehicle is moving with a velocity  $v = 1$  m/s and it stops  $(v = 0$  *m/s*) after 0.1 s  $(t_1 = t_0 + 0.1 s)$ .

If the latency exceeds 10 ms, then the R&S SMW projects the movement assuming that the vehicle keeps its velocity  $v = 1$   $m/s$ . This result of position offset of 0.01 m.

At the next update period, for example 100 ms later, the R&S SMW receives the subsequent command and the correct velocity  $v = 0$   $m/s$ . The instrument corrects the position and removes the 0.01 m position offset.

This causes an abrupt change (a "jump") between the two consecutive positions.

As illustrated in the example, the prediction algorithm alone cannot assure that the trajectory is continuous. Without further measures, the predicted positions can cause abrupt changes between consecutive positions or lead to tracking loss of the GNSS signal. The severity of these abrupt changes depends on both the latency value and the current dynamics and therefore are tolerated or not by the GNSS receiver.

Prediction for instance is useful, if the application requires low latency and tolerates "jumps". Otherwise, we recommend that you use real-time PC with synchronized marker or add buffer to increase the system latency.

See [Chapter 2, "Tips for Best Results", on page 9](#page-8-0).

# <span id="page-15-0"></span>3 HIL Settings

Option: R&S SMW-K109

Access:

- 1. Select "GNSS > Simulation Configuration > Receiver".
- 2. Select "Position" > **"Remote Control (HIL)"**.
- 3. Select "Position Configuration".

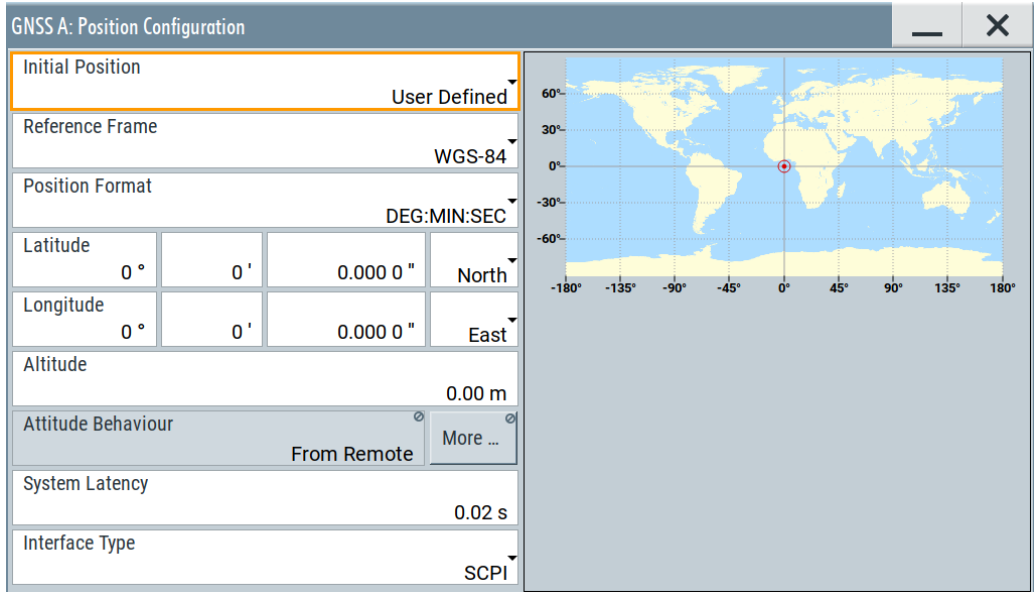

#### **Settings**

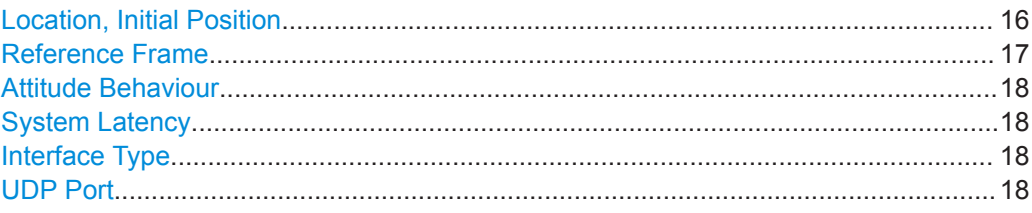

#### **Location, Initial Position**

Selects the geographic location of a static GNSS receiver ("Position > Static").

Selects the initial position of the hardware in the loop GNSS receiver ("Position > From Remote").

The representation of the coordinates depends on the selected "Reference Frame" and "Position Format".

"User Defined" Sets the receiver position in terms of "Latitude", "Longitude" and "Altitude"

<span id="page-16-0"></span>"City" Selects a predefined fixed geographic location, see the table below for an overview.

> The parameters "Latitude", "Longitude" and "Altitude" are set automatically.

| <b>Continent</b> | City               | Latitude         | Longitude        | Altitude [m] |
|------------------|--------------------|------------------|------------------|--------------|
| America          | New York           | 40.7142          | $-74.0064$       | 1            |
|                  | San Fran-<br>cisco | 37.8194388888    | -122.4784944     | 35           |
| Asia             | Beijing            | 39.9055555555555 | 116.391388888888 | 60           |
|                  | New Delhi          | 28.6138889       | 77.2088889       | 216          |
|                  | Seoul              | 37.5515          | 126.987794444444 | 265          |
|                  | Singapore          | 1.3113111111111  | 103.826852777777 | 110          |
|                  | Taipei             | 25.022344444444  | 121.514758333333 | 10           |
|                  | Tokyo              | 35.683861111111  | 139.745058333333 | 45           |
| Australia        | Sydney             | $-33.8833$       | 151.2167         | 3            |
| Europe           | London             | 51.500625        | $-0.1246222$     | 22           |
|                  | Moscow             | 55.752222        | 37.615556        | 200          |
|                  | Munich             | 48,150           | 11,5833          | 508          |
|                  | Paris              | 48.8584          | 2.29462777777777 | 66           |

*Table 3-1: Coordinates of the simulated predefined positions*

Remote command:

[\[:SOURce<hw>\]:BB:GNSS:RECeiver\[:V<st>\]:LOCation:CATalog](#page-29-0) [on page 30](#page-29-0) [\[:SOURce<hw>\]:BB:GNSS:RECeiver\[:V<st>\]:LOCation\[:SELect\]](#page-29-0)

[on page 30](#page-29-0)

## **Reference Frame**

Select the reference frame used to define the receiver coordinates.

The transformation between the reference frames is performed automatically.

The following applies:

- $X_{WGS84} = (1 0.008*10^{-6})*X_{PZ 90} 0.2041*10^{-7}*Y_{PZ 90} + 0.1716*10^{-7}*Z_{PZ 90} 0.013$
- $Y_{WGS84} = (1 0.008*10^{-6})*Y_{PZ90} 0.2041*10^{-7}*X_{PZ90} + 0.1115*10^{-7}*Z_{PZ90} + 0.106$
- $Z_{WGS84} = (1 0.008*10^{-6})*Z_{PZ90} 0.1716*10^{-7}*X_{PZ90} 0.1115*10^{-7}*Y_{PZ90} + 0.022$

Both reference frames are ECEF frames with a set of associated parameters.

"WGS-84" The World Geodetic System WGS-84 is the reference frame used by GPS.

"PZ 90.11 (GLONASS)"

Parametry Zemli PZ (Parameters of the Earth) is the reference frame used by GLONASS.

#### <span id="page-17-0"></span>Remote command:

[\[:SOURce<hw>\]:BB:GNSS:RECeiver\[:V<st>\]:LOCation:COORdinates:](#page-29-0) RFRame [on page 30](#page-29-0)

#### **Attitude Behaviour**

Defines how the attitude information is defined.

"From Remote"

Option: R&S SMW-K109 For "Receiver > Position > Remote Control (HIL)", the attitude parameters are set by the received HIL commands. This setting is a readonly value.

Remote command:

[\[:SOURce<hw>\]:BB:GNSS:RECeiver\[:V<st>\]:ATTitude\[:BEHaviour\]](#page-30-0) [on page 31](#page-30-0)

#### **System Latency**

Option: R&S SMW-K109

System latency is the time period, which the R&S SMW needs to receive and process incoming HIL commands. The **default value of 20 ms** corresponds to the R&S SMW hardware processing time. Values higher than 20 ms constitute a delay or a [buffer time](#page-12-0) to process incoming HIL position data.

The parameter is crucial for [latency calibration](#page-9-0) between the R&S SMW and the master application program.

Remote command:

[\[:SOURce<hw>\]:BB:GNSS:RECeiver\[:V<st>\]:HIL:SLATency](#page-27-0) on page 28

#### **Interface Type**

Option: R&S SMW-K109

Two interface types are provided for the HIL communication between the R&S SMW and the master application program, which remotely controls the R&S SMW:

"SCPI" An SCPI connection is used for communication. In some case, the Transfer Control Protocol (TCP) can suffer from the overhead caused by the acknowledgments and retransmission. In such cases, enable the socket option "TCP\_NODELAY" on the sender side.

"UDP Raw Socket"

The R&S SMW listens to a unidirectional UDP stream, generated by the master application program.

Remote command:

[\[:SOURce<hw>\]:BB:GNSS:RECeiver\[:V<st>\]:HIL:ITYPe](#page-28-0) on page 29

#### **UDP Port**

Option: R&S SMW-K109

Sets the port for incoming UDP packets at the R&S SMW.

Remote command:

[\[:SOURce<hw>\]:BB:GNSS:RECeiver\[:V<st>\]:HIL:PORT](#page-28-0) on page 29

# <span id="page-18-0"></span>4 UDP Position Data

Compared to the SCPI interface, the User Data Protocol (UDP) offers the following two advantages:

- UDP is known to have less communication overhead, and therefore recommended in time critical simulations.
- The user interface is not blocked (remote state) like when using the SCPI interface. Thus, using UDP you can change the satellite states, power offset and pseudorange bias on-the-fly.

Table 4-1 shows the structure of a UDP data packet containing position data. The position data is provided in a binary format as specified in the [IEEE Standard 754 for](http://ieeexplore.ieee.org/document/30711/?anchor=definitions) [Binary Floating-Point Arithmetic](http://ieeexplore.ieee.org/document/30711/?anchor=definitions).

The [measures for proper operation](#page-8-0) use the SCPI interface and require remote control. After calibration and for retrieving position data via UDP, you have to switch the R&S SMW from remote state to manual state.

On the master application, use the command  $\&$  GTL for this purpose.

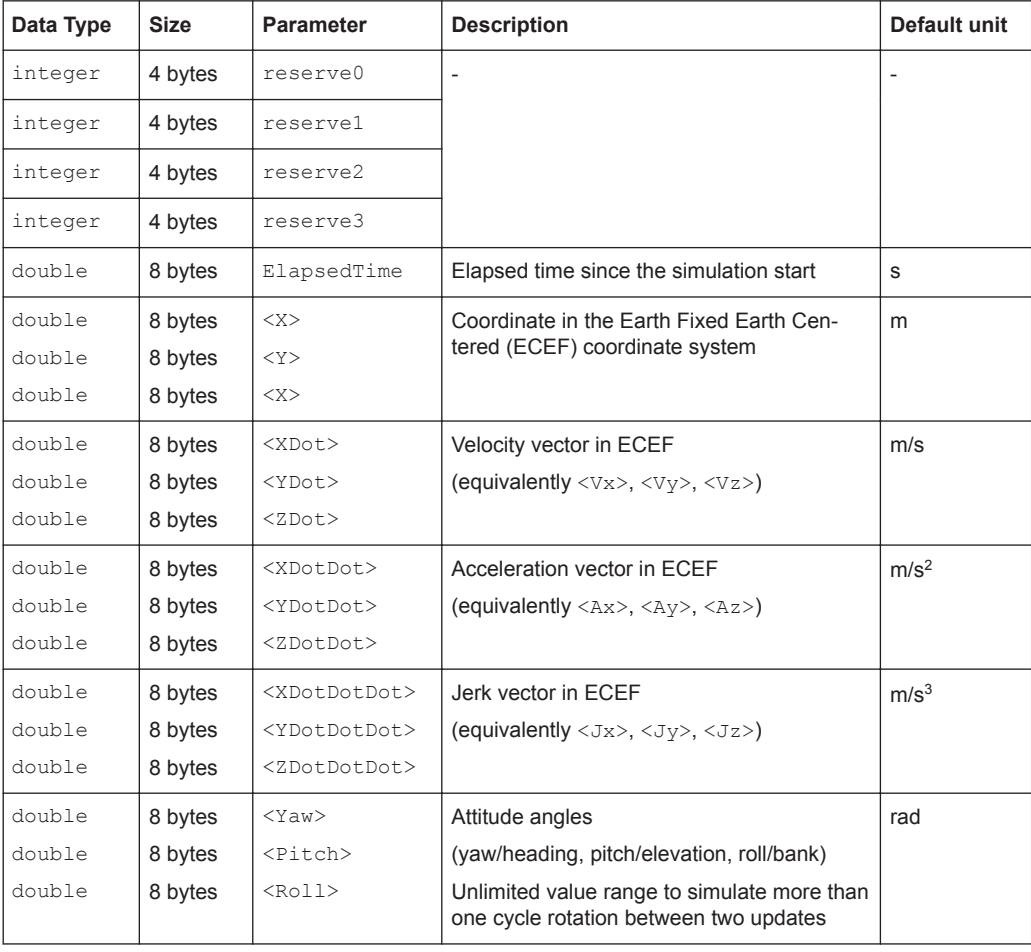

*Table 4-1: UDP packet and parameter description for HIL position data*

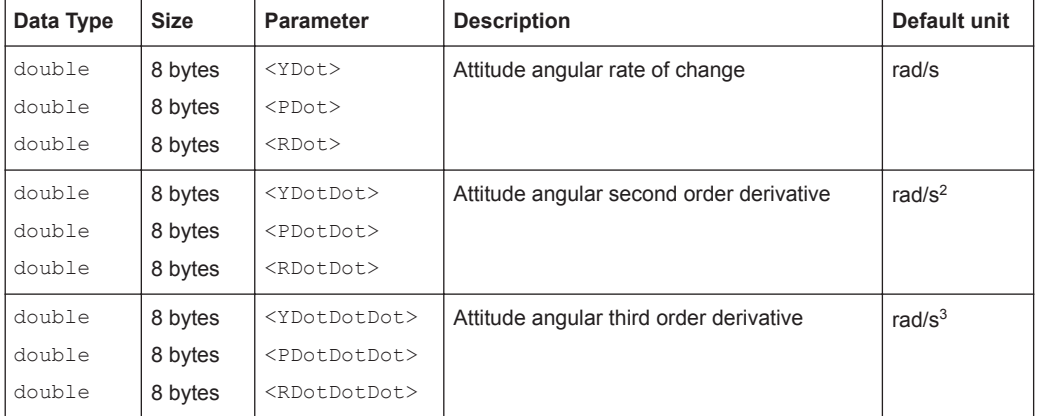

# <span id="page-20-0"></span>5 SCPI Position Data

In typical remote operation, the master application program sends real-time HIL (SCPI) commands to the R&S SMW. The HIL commands are sent with low and varying time resolution. This time resolution is also referred as a **HIL update rate**. It is typically a value from 10 Hz to 100 Hz (or 10 ms and 100 ms) and depends on the motion simulator, in particular on its real-time capabilities.

HIL position data is provided by two commands:

```
[:SOURce<hw>]:BB:GNSS:RT:RECeiver[:V<st>]:HILPosition:MODE:A
```
[\[:SOURce<hw>\]:BB:GNSS:RT:RECeiver\[:V<st>\]:HILPosition:MODE:B](#page-24-0)

The command defines the HIL position, motion (velocity, acceleration, jerk) and attitude at a specific moment of time. The position is defined by earth centered earth fixed (ECEF) coordinates for mode A and by north east down (NED) coordinates for mode B. The moment of time is given as a time offset ( $\leq$ ElapsedTime>) from the simulation time start.

# <span id="page-21-0"></span>6 Remote-Control Commands

Option: R&S SMW-K109

The following commands are required for signal generation with the satellite navigation option HIL in a remote environment. We assume that the R&S SMW has already been set up for remote operation in a network as described in the R&S SMW documentation. A knowledge about the remote control operation and the SCPI command syntax are assumed.

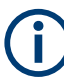

#### **Conventions used in SCPI command descriptions**

For a description of the conventions used in the remote command descriptions, see section "Remote Control Commands" in the R&S SMW user manual.

#### **Common suffixes**

The following common suffixes are used in remote commands:

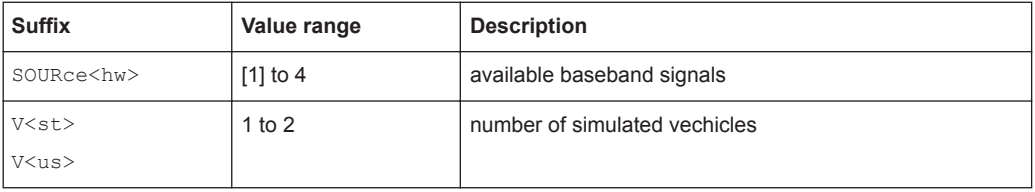

#### **Example: Setting the initial position of a receiver**

```
// Select a user-defined position.
:SOURce1:BB:GNSS:RECeiver:V1:LOCation:CATalog?
// Respone: "User Defined, Waypoints, New York, .."
:SOURce1:BB:GNSS:RECeiver:V1:LOCation:SELect "User Defined"
:SOURce1:BB:GNSS:RECeiver:V1:LOCation:COORdinates:RFRame WGS84
:SOURce1:BB:GNSS:RECeiver:V1:LOCation:COORdinates:FORMat DMS
:SOURce1:BB:GNSS:RECeiver:V1:LOCation:COORdinates:DMS:WGS?
// 11,35,0,EAST,48,9,0,NORT,508
:SOURce1:BB:GNSS:RECeiver:V1:LOCation:COORdinates:FORMat DEC
:SOURce1:BB:GNSS:RECeiver:V1:LOCation:COORdinates:DEC:WGS?
// 11.583333,48.150000,508
```
### **Understanding the response of the query SOURce:BB:GNSS:RT:RECeiver1:HIL-Position:LATency:STATistics?**

The following are three examples that illustrate how the HIL update rate and the buffer time influence the way the received HIL commands are processed.

The query is sent each 5 s as indicated by the difference between two subsequently <CmdHwTime> values.

The response of each individual query is a string. The set of strings per example have been converted to a  $*$ .  $csv$  file and formatted for better understanding.

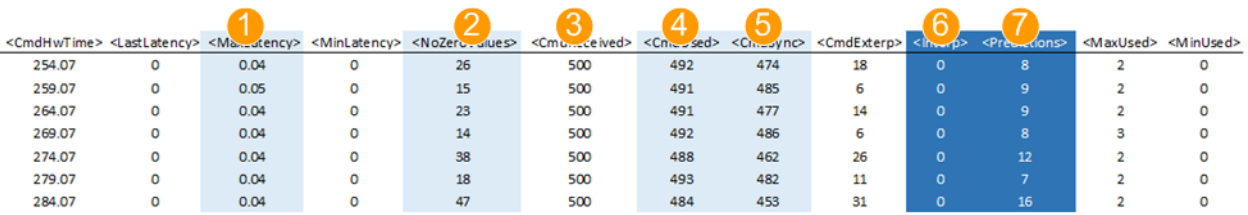

#### **Example: Non-real-time (RT) processor, HIL update rate = 100 Hz, t<sub>Delay</sub> = 0.02 s**

#### *Figure 6-1: Example of latency statistics*

- 1 = Varying latency of up to 50 ms
- 2 = Number of non-zero latency values varies
- 3 = Number of commands received during each period = 500
- 4 = Not all received commands are used (<CmdUsed> < <CmdReceived>)
- 5 = Not all commands are applied at their specified time (<CmdSync> < <CmdUsed>)
- 6 = Interpolation not applied; commands do not arrive in advance
- 7 = Number of times the prediction algorithm was applied

#### **Example: Non-real-time (RT) processor, HIL update rate = 100 Hz, t<sub>Delay</sub> = 0.15 s**

This example illustrates that the increased  $t_{Delay}$  improves the number of processed HIL commands. The system latency however also increases.

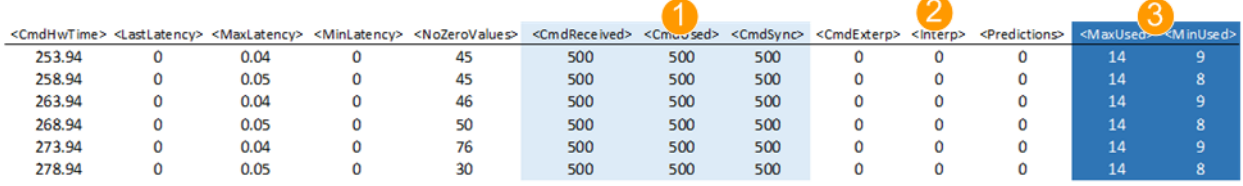

#### *Figure 6-2: Impact of the increased t\_Delay*

- 1 = All commands are used synchronous
- 2 = Interpolation or prediction is not necessary and not applied
- 3 = Increased number of buffered commands; the values indicate that there is a room to decrease (optimize) the t<sub>Delay</sub> (see [Chapter 2.4, "Adding a Constant Delay to Compensate for Command Jitter", on page 12](#page-11-0))

#### **Example: Non-real-time (RT) processor, HIL update rate = 10 Hz, t<sub>Delay</sub> = 0.15 s**

This example illustrates that varying the HIL update rate while keeping the same  $t_{Delay}$ also improves the HIL command processing. The generated signal is continuous. The system latency however also increases.

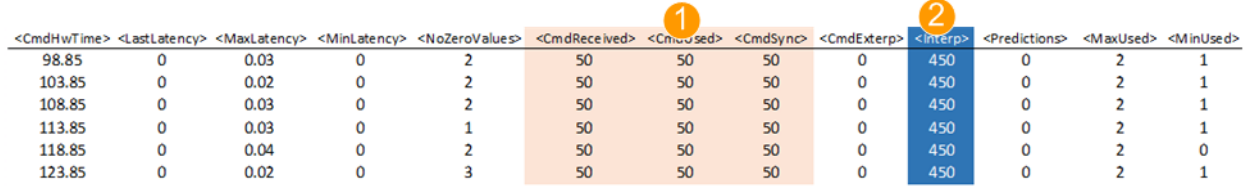

#### *Figure 6-3: Impact of the reduced HIL update rate*

- 1 = All commands are used synchronous
- 2 = Interpolation is required and applied (ideal situation where each HIL command is executed synchronous and there are enough HIL commands to interpolate the values from)

<span id="page-23-0"></span>The last two examples show approaches that are suitable if your system tolerates system delays.

#### **Related commands**

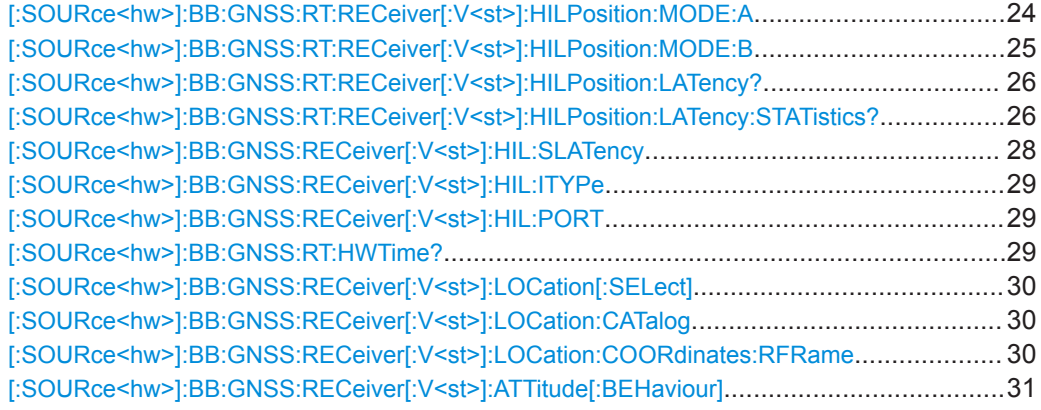

#### **[:SOURce<hw>]:BB:GNSS:RT:RECeiver[:V<st>]:HILPosition:MODE:A**

<ElapsedTime>, <X>, <Y>, <Z>, <XDot>, <YDot>, <ZDot>, <XDotDot>, <YDotDot>, <ZDotDot>, <XDotDotDot>, <YDotDotDot>, <ZDotDotDot>, <Yaw>, <Pitch>, <Roll>, <YawDot>, <PitchDot>, <RollDot>, <YawDotDot>, <PitchDotDot>, <RollDotDot>, <YawDotDotDot>, <PitchDotDotDot>, <RollDotDotDot>

Sets hardware in loop (HIL) position, motion (velocity, acceleration, jerk) and attitude in Earth Fixed Earth Centered ECEF coordinates.

The yaw/heading, pitch/elevation, roll/bank rotation angles and their derivatives are obtained by rotating the body (XYZ) frame. The frame is rotated starting from an aligned state with the local NED frame. Three consecutive Euler rotations are: around the z axis, the y axis and the x axis.

| <b>Parameter</b>                                                                        |           | <b>Description</b>                                                                                                    | Default unit     |
|-----------------------------------------------------------------------------------------|-----------|----------------------------------------------------------------------------------------------------|------------------|
| $<\!\!X\!\!>$ , $<\!\!Y\!\!>$ , $<\!\!Z\!\!>$                                           | Mandatory | Coordinate in the Earth Fixed Earth Centered (ECEF)<br>coordinate system                                                                           | m                |
| <xdot>,<ydot>,<br/><math>&lt;</math>ZDot&gt;</ydot></xdot>                              | Mandatory | Velocity vector in ECEF (equivalently $V_x$ , $V_y$ , $V_z$ )                                                                                      | m/s              |
| <xdotdot>,<br/><ydotdot>,<br/><zdotdot></zdotdot></ydotdot></xdotdot>                   | Mandatory | Acceleration vector in ECEF (equivalently $Ax$ , $Ay$ ,<br>Az)                                                                                     | m/s <sup>2</sup> |
| <xdotdotdot>,<br/><ydotdotdot>,<br/><zdotdotdot></zdotdotdot></ydotdotdot></xdotdotdot> | Mandatory | Jerk vector in ECEF (equivalently $Jx$ , $Jy$ , $Jz$ )                                                                                             | m/s <sup>3</sup> |
| $[\langle \text{Yaw}\rangle, \langle \text{Pitch}\rangle,$<br>$<$ Roll $>$ ]            | Optional  | Attitude angles (yaw/heading, pitch/elevation, roll/bank)<br>Unlimited value range to simulate more that one cycle<br>rotation between two updates | rad              |
| [ <ydot>,<pdot>,<br/><rdot>1</rdot></pdot></ydot>                                       | Optional  | Attitude angular rate of change                                                                                                    | rad/s            |

*Table 6-1: SCPI parameter description*

<span id="page-24-0"></span>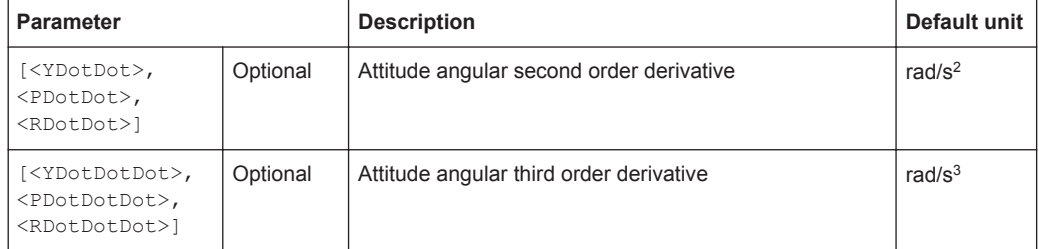

See also [Chapter 2.3, "Latency Calibration", on page 10](#page-9-0).

For HIL mode A, position data can also be retrieved via UDP packets, see [Chapter 4,](#page-18-0) ["UDP Position Data", on page 19](#page-18-0).

#### **Parameters:**

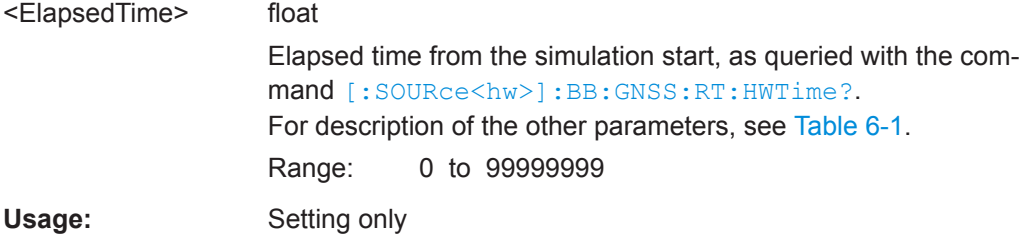

#### **[:SOURce<hw>]:BB:GNSS:RT:RECeiver[:V<st>]:HILPosition:MODE:B**

<ElapsedTime>, <Latitude>, <Longitude>, <Altitude>, <NDot>, <EDot>, <DDot>, <NDotDot>, <EDotDot>, <DDotDot>, <NDotDotDot>, <EDotDotDot>, <DDotDotDot>, <Yaw>, <Pitch>, <Roll>, <YawDot>, <PitchDot>, <RollDot>, <YawDotDot>, <PitchDotDot>, <RollDotDot>, <YawDotDotDot>, <PitchDotDotDot>, <RollDotDotDot>

Sets hardware in loop (HIL) position, motion (velocity, acceleration, jerk) and attitude in North East Down (NED) coordinates.

The yaw/heading, pitch/elevation, roll/bank rotation angles and their derivatives are obtained by rotating the body (XYZ) frame. The frame is rotated starting from an aligned state with the local NED frame. Three consecutive Euler rotations are: around the z axis, the y axis and the x axis.

Mandatory Jerk vector in NED (equivalently Jn, Je, Jd)  $|m/s^3$ 

| <b>Parameter</b>                                                         |           | <b>Description</b>                                                                            | Defa             |
|--------------------------------------------------------------------------|-----------|-----------------------------------------------------------------------------------------------|------------------|
| $\text{Lattice}$ ,<br><longitude>,<br/><altitude></altitude></longitude> | Mandatory | Geodetic location                                                                             | $\circ$          |
| $<$ NDot>, $<$ EDot>,<br>$<$ DDot $>$                                    | Mandatory | Velocity vector in the North East Down (NED) coordi-<br>nate system (equivalently Vn, Ve, Vd) | m/s              |
| $<$ NDotDot>,<br>$<$ EDotDot $>$ .                                       | Mandatory | Acceleration vector in NED (equivalently An, Ae, Ad)                                          | m/s <sup>2</sup> |

*Table 6-2: Parameter description*

<DDotDot>

<NDotDotDot>, <EDotDotDot>, <DDotDotDot>

**Pefault unit** 

<span id="page-25-0"></span>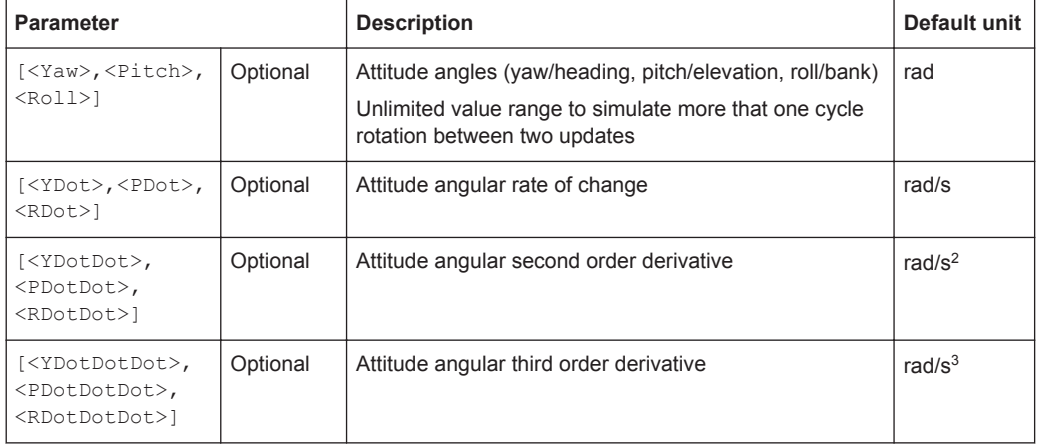

See also [Chapter 2.3, "Latency Calibration", on page 10](#page-9-0).

This mode is currently supported for position data retrieved via SCPI commands only. For HIL mode A, position data can also be retrieved via UDP packets, see [Chapter 4,](#page-18-0) ["UDP Position Data", on page 19](#page-18-0).

#### **Parameters:**

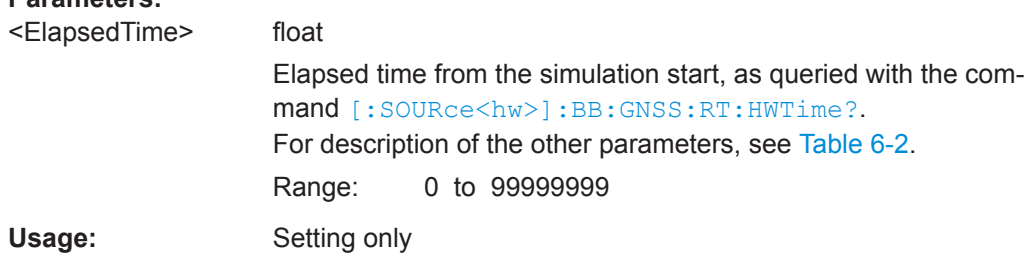

#### **[:SOURce<hw>]:BB:GNSS:RT:RECeiver[:V<st>]:HILPosition:LATency?**

Queries the time delay (or prediction latency) between the time specified with the parameter <ElapsedTime> in the HIL [mode A](#page-23-0) position data command and the time this command is executed in the R&S SMW.

You can use the retrieved value for latency calibration, see [Chapter 2.3, "Latency Cali](#page-9-0)[bration", on page 10](#page-9-0).

#### **Return values:**

<Latency> float Range: min to max Increment: 0.001 \*RST: 0 Default unit: s

Usage: Query only

### **[:SOURce<hw>]:BB:GNSS:RT:RECeiver[:V<st>]:HILPosition:LATency: STATistics?**

Queries the current latency  $t_{calilateroc,i}$  and statistics on the latency values.

This command returns also information on the minimum and maximal deviation from zero latency and the number of non-zero latency values measured since the last time this query was sent.

The following terms are used:

- HIL command refers to the command [\[:SOURce<hw>\]:BB:GNSS:RT:RECeiver\[:V<st>\]:HILPosition:MODE:A](#page-23-0) or
- Dropped commands are commands that are evaluated, buffered but not applied because they become outdated as more up-to-date information is received
- Returned values apply for the period from the last time the query was sent.

See also [Chapter 2.3, "Latency Calibration", on page 10](#page-9-0).

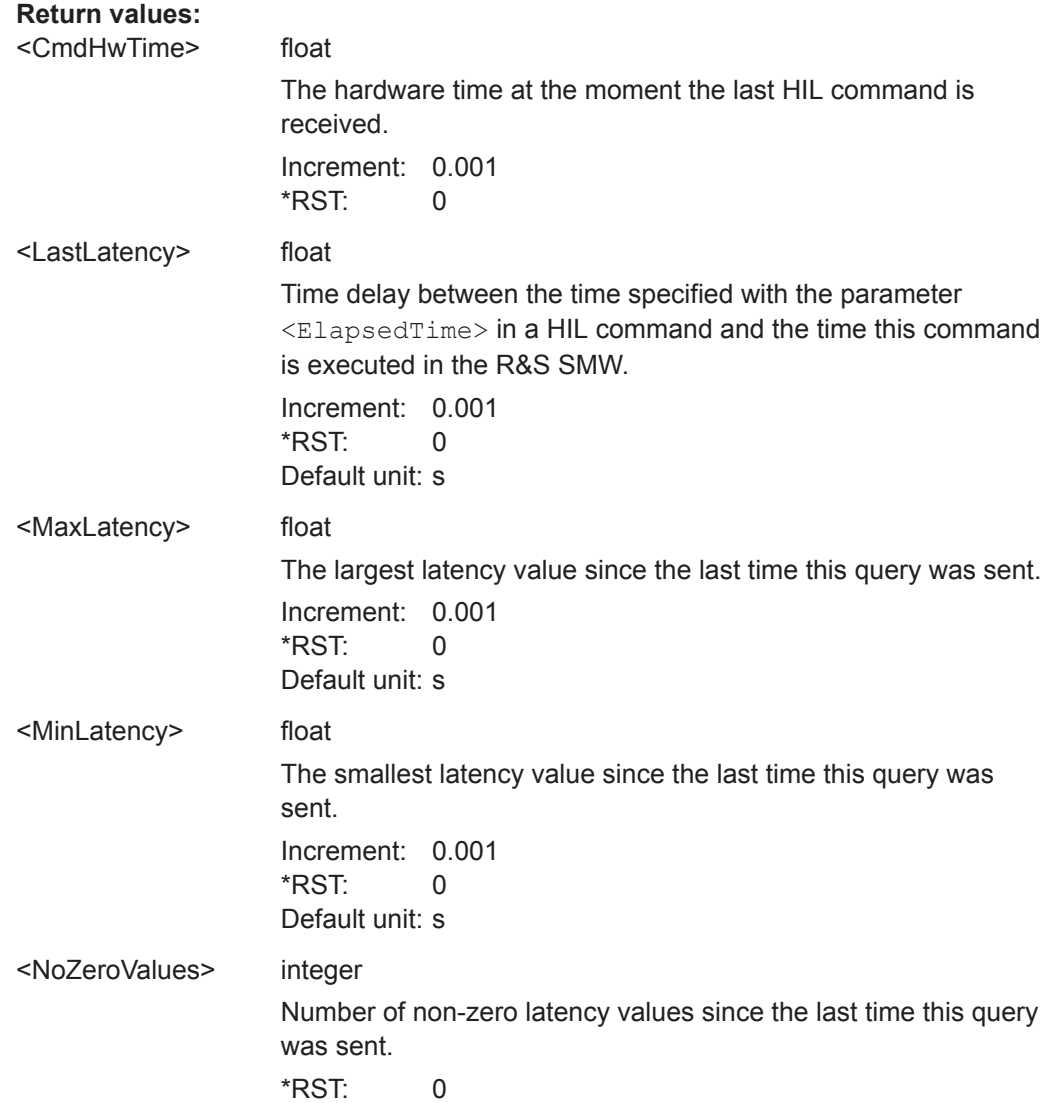

<span id="page-27-0"></span>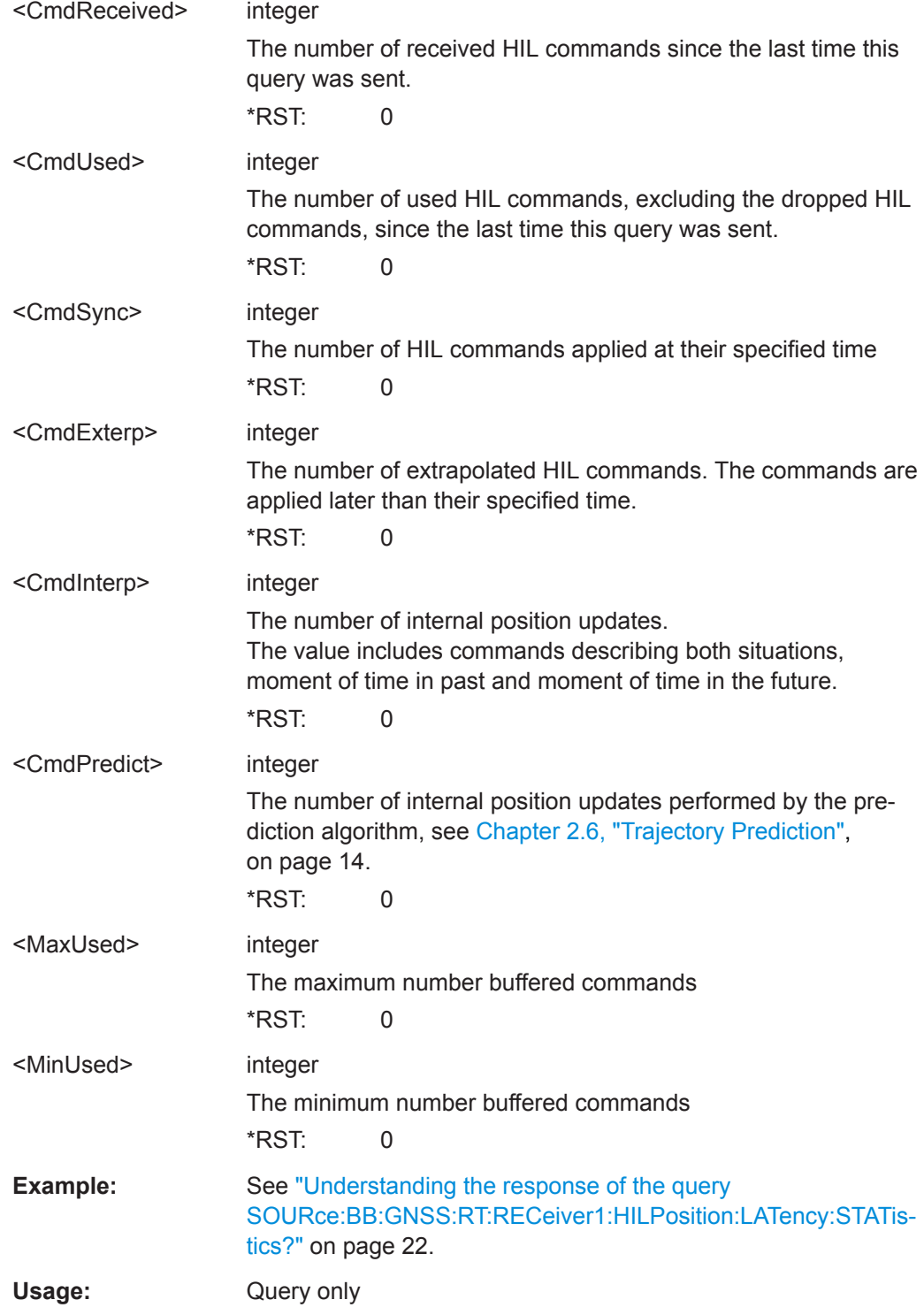

## **[:SOURce<hw>]:BB:GNSS:RECeiver[:V<st>]:HIL:SLATency** <SystemLatency>

Sets the time delay between the time specified with the parameter <ElapsedTime> in the HIL [mode A](#page-23-0) position data command and the time this command is executed in the R&S SMW.

**Parameters:**

<span id="page-28-0"></span>See also [Chapter 2.2, "System Latency", on page 10.](#page-9-0)

You can use the retrieved value for latency calibration, see [Chapter 2.3, "Latency Cali](#page-9-0)[bration", on page 10](#page-9-0).

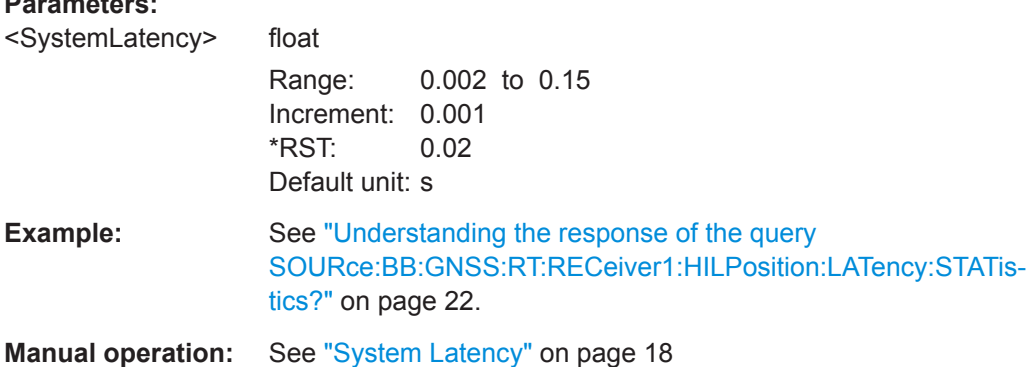

#### **[:SOURce<hw>]:BB:GNSS:RECeiver[:V<st>]:HIL:ITYPe** <InterfaceType>

Set the interface type for the remote communication between R&S SMW and the master application.

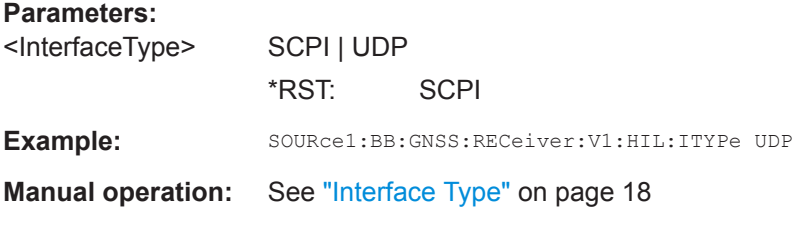

## **[:SOURce<hw>]:BB:GNSS:RECeiver[:V<st>]:HIL:PORT** <UdpPort>

Set the UDP port number at the R&S SMW for the HIL interface.

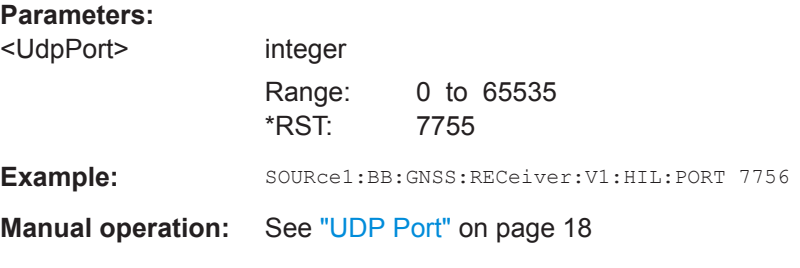

#### **[:SOURce<hw>]:BB:GNSS:RT:HWTime?**

Queries the time elapsed since the simulation start.

To query the simulation start time, use the command:

[:SOURce<hw>]:BB:GNSS:TIME:STARt:TIME

<span id="page-29-0"></span>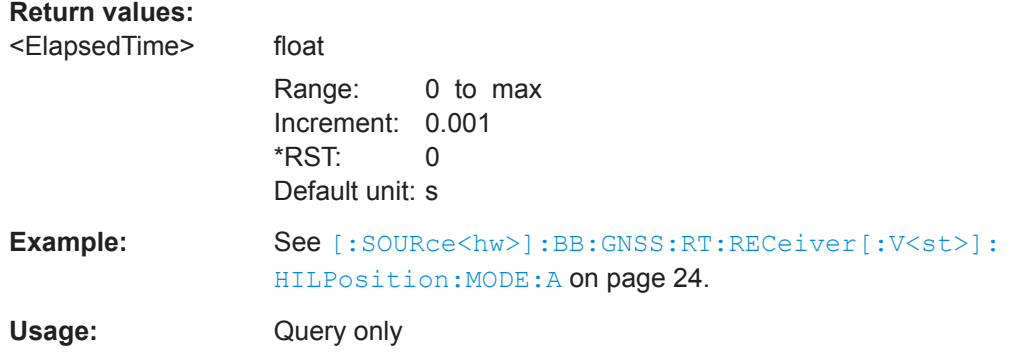

#### **[:SOURce<hw>]:BB:GNSS:RECeiver[:V<st>]:LOCation[:SELect]** <Location>

Selects the geographic location of the GNSS receiver.

## **Parameters:**

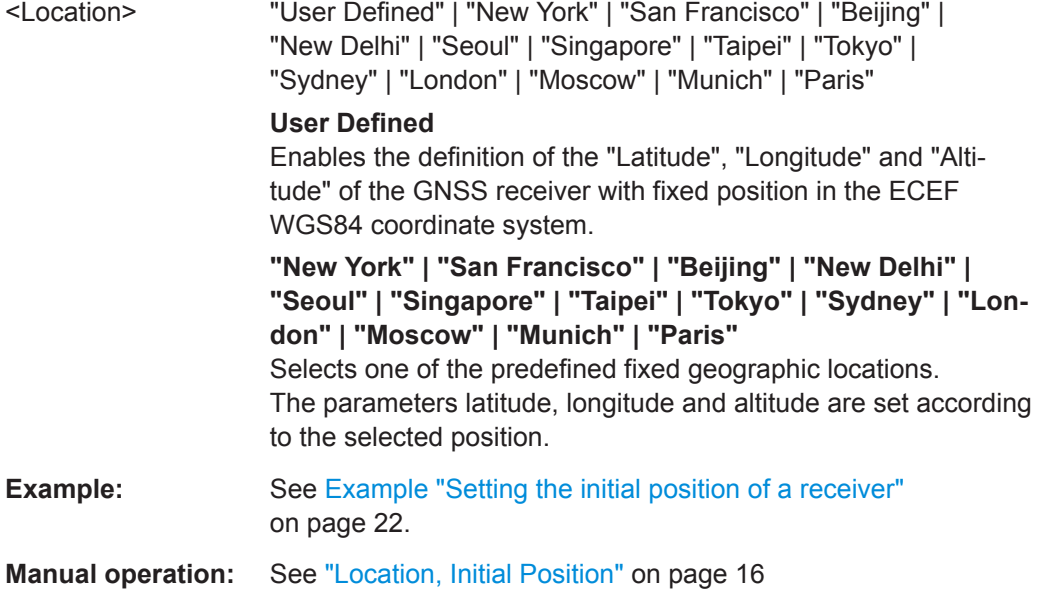

#### **[:SOURce<hw>]:BB:GNSS:RECeiver[:V<st>]:LOCation:CATalog**

Queries the names of the predefined geographic locations.

- **Example:** See [Example "Setting the initial position of a receiver"](#page-21-0) [on page 22.](#page-21-0)
- **Manual operation:** See ["Location, Initial Position"](#page-15-0) on page 16

### **[:SOURce<hw>]:BB:GNSS:RECeiver[:V<st>]:LOCation:COORdinates:RFRame** <ReferenceFrame>

Select the reference frame used to define the receiver coordinates.

## <span id="page-30-0"></span>**Parameters:**

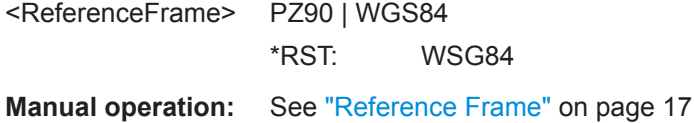

**[:SOURce<hw>]:BB:GNSS:RECeiver[:V<st>]:ATTitude[:BEHaviour]** <AtitudeBehaviou>

Defines how the attitude information is defined.

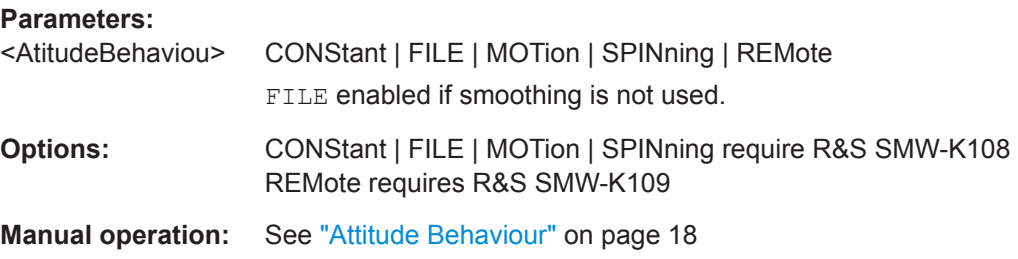

# <span id="page-31-0"></span>List of commands

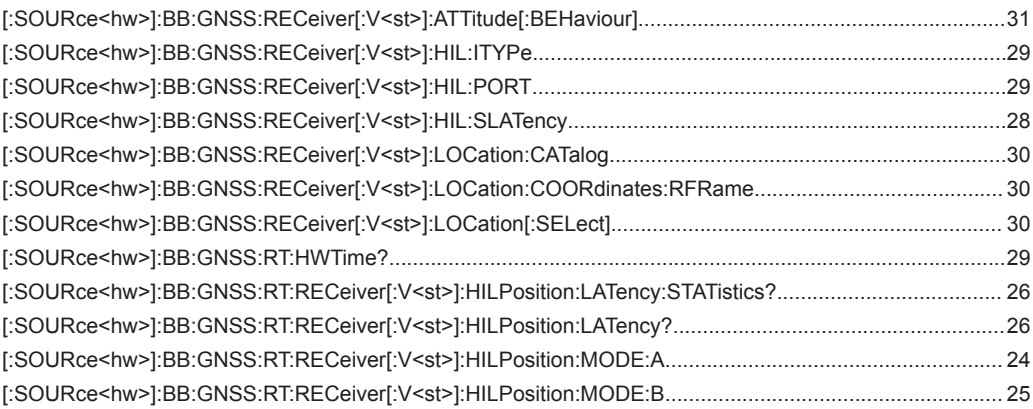

# <span id="page-32-0"></span>Index

# $\overline{A}$

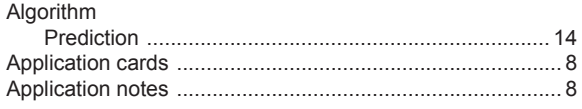

# $\mathbf B$

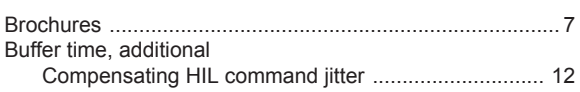

# $\mathbf C$

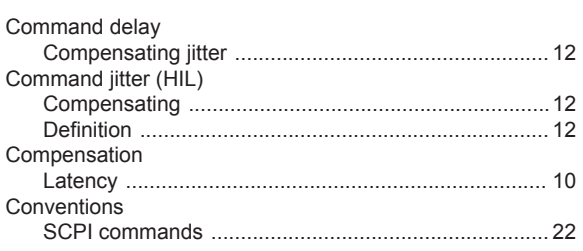

## D

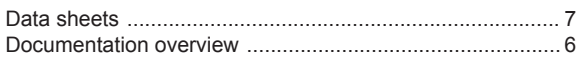

## E

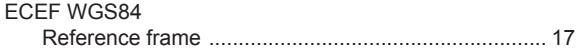

# G

## $H$

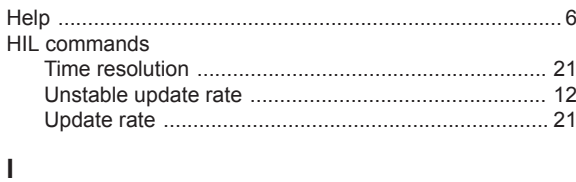

# 

## $\mathsf L$

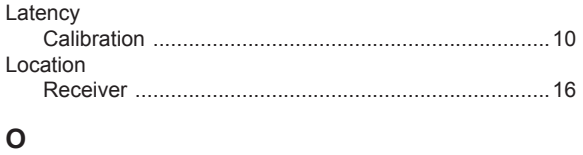

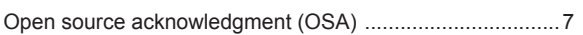

# $\mathsf{P}$

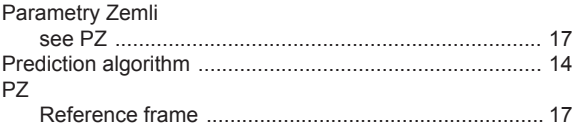

## ${\sf R}$

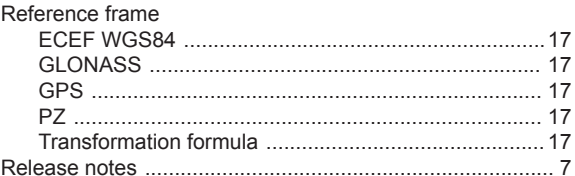

## S

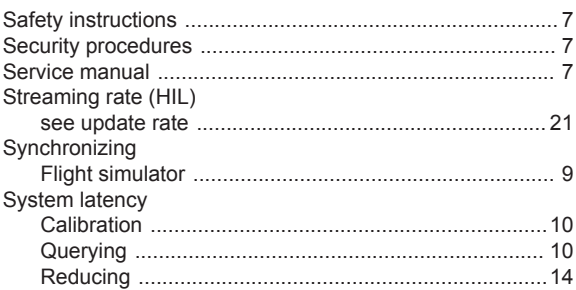

## $\mathsf{T}$

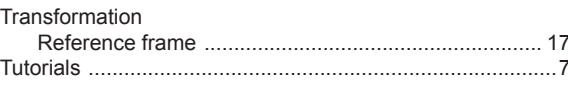

### $\begin{array}{c} \mathsf{U} \end{array}$

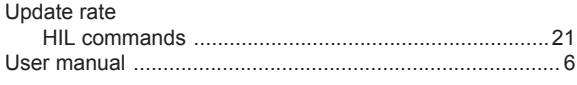

# W

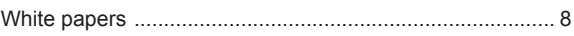